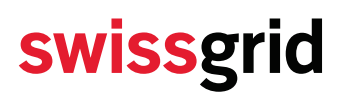

### **Öffentlich**

### **Bericht**

Technische Anforderungen und Prozessablauf Kommunikation Spannungsplan

Version 7.2 vom 09. September 2021

Verfasser Christoph Ruffing **Technology** 

### **Überarbeitungen**

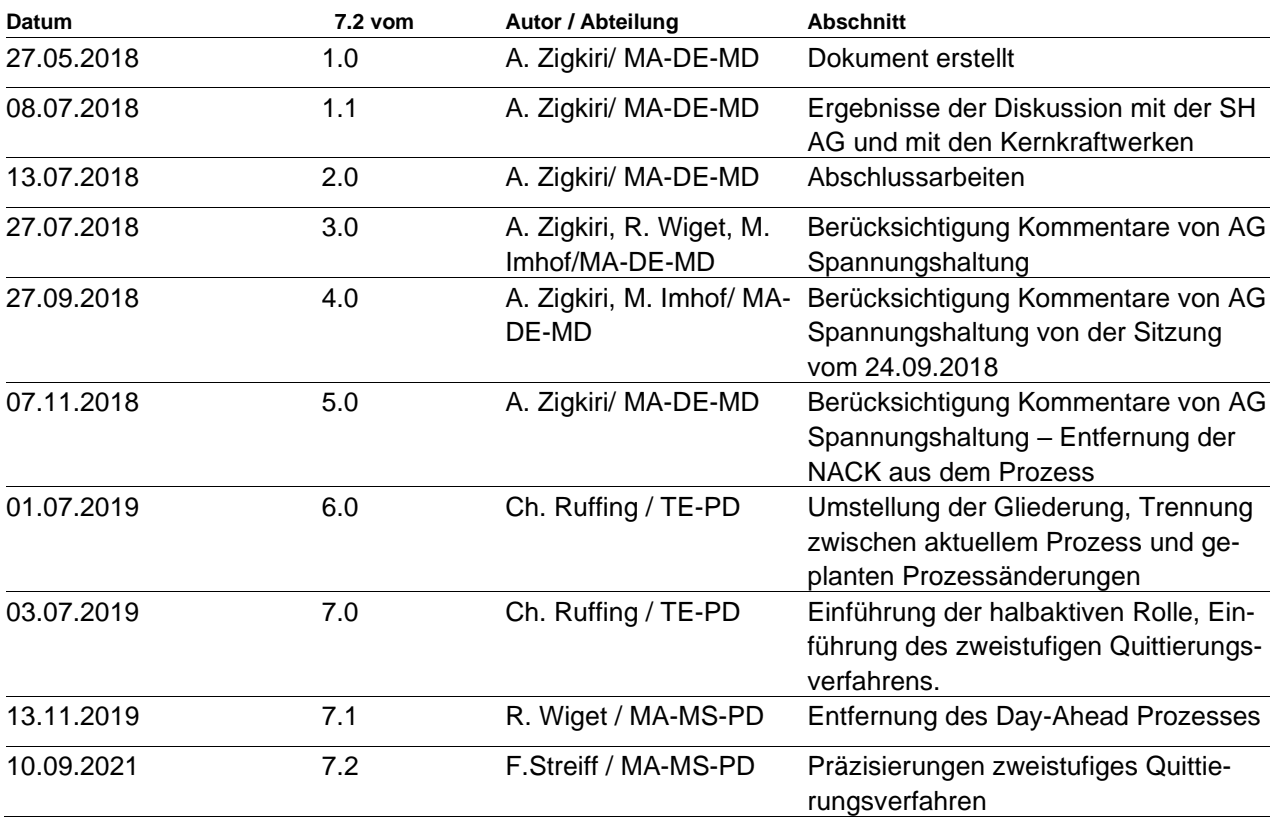

In diesem Dokument sind Änderungen gegenüber den früheren Versionen mit einem Balken links neben dem Text gekennzeichnet.

**Alle Rechte, insbesondere das Vervielfältigen und andere Eigentumsrechte, sind vorbehalten. Dieses Dokument darf in keiner Weise gänzlich oder teilweise vervielfältigt oder Dritten zugänglich gemacht werden ohne eine ausdrückliche schriftliche Genehmigung seitens Swissgrid AG. Swissgrid AG übernimmt keine Haftung für Fehler in diesem Dokument.**

Swissgrid AG Bleichemattstrasse 31 Postfach 5001 Aarau **Schweiz** 

T +41 58 580 21 11 info@swissgrid.ch www.swissgrid.ch

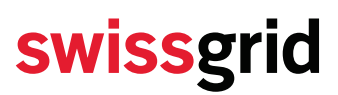

Geplante Änderungen sind am Ende der Abschnitte unter der Überschrift «In Zukunft geplante Änderung (nur Information, nicht relevant für dieses Dokument)» zusammengefasst.

### **Inhalt**

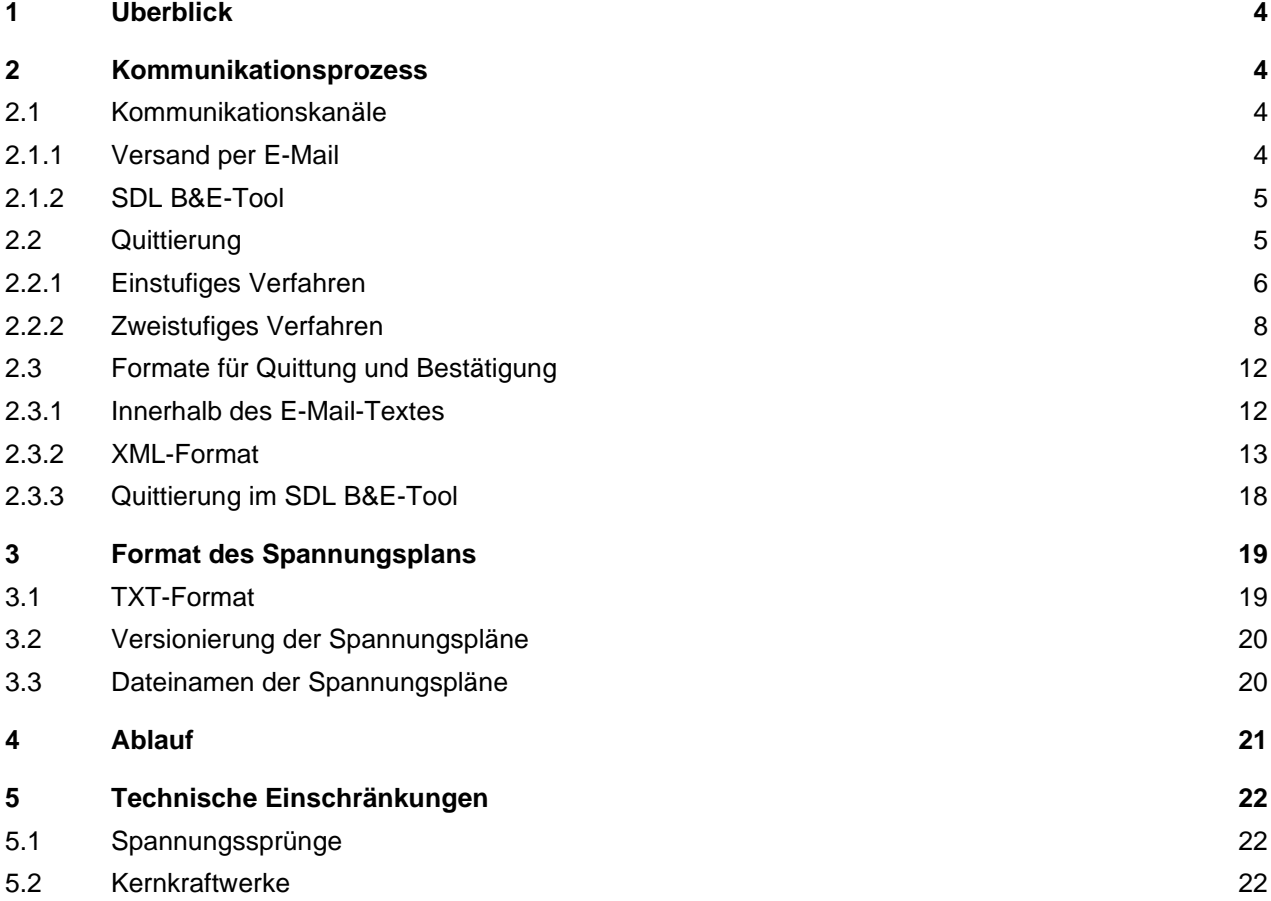

### <span id="page-3-0"></span>**1 Überblick**

Der Austausch von Blindleistung wird zur Einhaltung der Spannungsgrenzwerte im Übertragungsnetz genutzt.

Aktive und halbaktive Partner erhalten von Swissgrid regelmässig elektronisch einen Spannungsplan und antworten elektronisch mit einer Quittung. Der Spannungsplan enthält Zielwerte für die Spannung der Netzknoten im Übertragungsnetz. Aktive Partner speisen Blindleistung ein oder aus und stellen so die Spannung ihrer Netzknoten auf den Zielwert ein. Halbaktive Partner sollen ihr Blindenergieaustausch netzdienlich einstellen.

Swissgrid verteilt die Spannungspläne erstmalig am Vortag und aktualisiert sie danach im Normalfall fünf Mal, d.h. alle vier Stunden (Intraday-Spannungspläne). Langfristig wird eine stündliche Aktualisierung angestrebt.

Dieses Dokument beschreibt den Prozess der Verteilung der Spannungspläne wie er ab der Einführung des neuen Spannungshaltungskonzept und des zweistufigen Quittierungsverfahrens per 1. Januar 2020 erfolgt. Es beschreibt den gesamten Prozess einschliesslich der Teile, die sich mit diesem Schritt nicht ändern. Dieses Dokument wird aktualisiert, sobald weitere Änderungen an der Verteilung der Spannungspläne beschlossen sind.

Der stündliche Intraday-Spannungsprozess soll frühestens ab 01.01.2021 in Abstimmung mit den Partnern eingeführt werden.

Das vorliegende Dokument richtet sich an alle Partner in der aktiven und in der halbaktiven Teilnahme an der Spannungshaltung.

### <span id="page-3-1"></span>**2 Kommunikationsprozess**

### <span id="page-3-2"></span>**2.1 Kommunikationskanäle**

Die Spannungspläne werden über zwei Kommunikationskanäle (das System SDL B&E und über E-Mail) ausgetauscht und quittiert. Das System SDL B&E gilt als Ersatzlösung für den Fall eines Ausfalls des E-Mail Systems.

### <span id="page-3-3"></span>**2.1.1 Versand per E-Mail**

Swissgrid versendet die Spannungspläne als Dateianhänge in einem txt-Format per E-Mail an alle Partner. Swissgrid pflegt mehrere E-Mail Adressen pro Partner in ihren IT-Systemen und sendet die Spannungspläne an alle in SDL B&E für die Spannungshaltung registrierten E-Mail Adressen (den Anomaliereport sendet Swissgrid nur an einen Teil dieser Adressen). Die Partner quittieren den Erhalt des Spannungsplans per E-Mail (oder im Ausnahmefall mithilfe des SDL B&E-Systems, vgl. nachfolgender Abschnitt).

Neben dem Spannungsplan enthalten die E-Mails von Swissgrid einen zweiten Dateianhang in einem XML-Format (vgl. Kap. [2.3\)](#page-11-0). Aus diesem zweiten Dateianhang können die Partner einfach eine Quittung im XML-Dateiformat oder eine Bestätigung für das zweistufige Quittierungsverfahren erstellen. Der Dateiname der Quittung resp. Bestätigung im XML-Format muss dabei den Textbaustein '\_Spannungsplanstatus\_' enthalten, wie dies auch im Dateinamen der von Swissgrid versendeten Datei der Fall ist.

Die Partner können den Spannungsplan auch per E-Mail quittieren. Die E-Mails von Swissgrid enthalten stets einen Sendcode im Text der E-Mail. Die Partner können den Spannungsplan mit einer Antwort-E-Mail quittieren. Swissgrid ordnet die Quittungen per Antwort-E-Mail (vgl. Abschnitt [2.3.1\)](#page-11-1) anhand des Sendcodes der ursprünglich gesendeten E-Mail und damit dem Spannungsplan zu.

Die Partner können Änderungen der E-Mail Adressen oder zusätzliche E-Mail Adressen über das Kundenportal der Swissgrid Website beantragen [\(https://www.swissgrid.ch/de/home/tools/login.html\)](https://www.swissgrid.ch/de/home/tools/login.html).

In Zukunft geplante Änderung (nur Information, nicht relevant für dieses Dokument):

• Langfristig beabsichtigt Swissgrid, die Verteilung der Spannungspläne von E-Mail auf einen sicheren, synchronen Kanal (z.B. ECP) umzustellen. Swissgrid wird die Kommunikationskanäle mit den Partnern einzeln umstellen. Deshalb wird Swissgrid E-Mail auch nach Einführung eines neuen Kanals noch über einen längeren Zeitraum unterstützen.

### <span id="page-4-0"></span>**2.1.2 SDL B&E-Tool**

Als Ersatzlösung können die Partner den Spannungsplan im SDL B&E Tool manuell herunterladen und manuell quittieren. Zum Herunterladen wird in der Ansicht «Spannungsplan» auf «Download .csv» oder auf «Download .txt» geklickt (vgl. [Abbildung 1\)](#page-4-2).

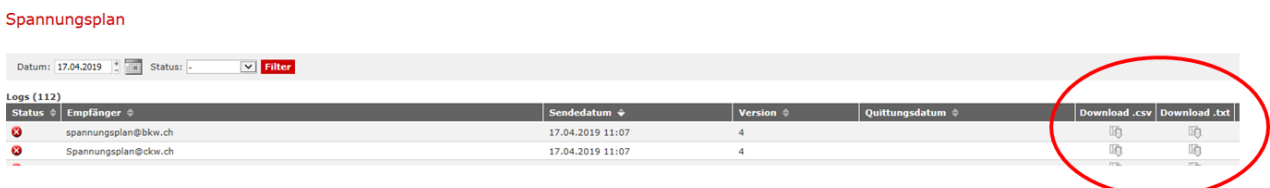

#### <span id="page-4-2"></span>**Abbildung 1: Herunterladen des Spannungsplans aus dem SDL B%E-Tool**

Zum Quittieren eines Spanungsplans können die Partner im SDL B&E Tool im Menü «Spannungshaltung / Spannungsplan» auf das Icon  $\bullet$  in der Spalte «Quittieren» klicken (vgl. [Abbildung 2\)](#page-4-3). Einer Quittierung im SDL B&E Tool geht ein zeitaufwändiger, manueller Login voraus. Daher ist es schwierig, die knappen Fristen für eine Quittung im zweistufigen Verfahren einzuhalten.

Deshalb interpretieren die Systeme der Swissgrid eine Quittierung im SDL B&E Tool durch Partner im zweistufigen Verfahren als Quittierung und positive Bestätigung (vgl. Kap. [2.3.3\)](#page-17-0).

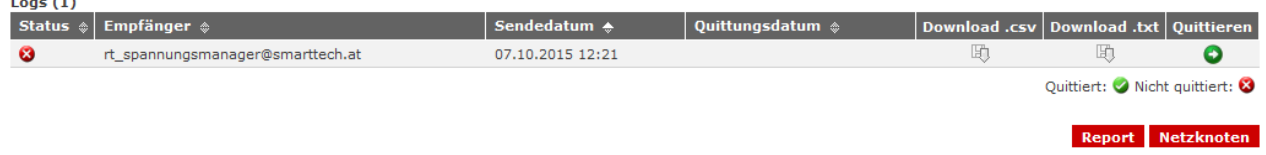

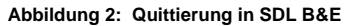

### <span id="page-4-3"></span><span id="page-4-1"></span>**2.2 Quittierung**

 $\sim$ 

Wenn der Partner einen Spannungsplan erhalten hat, antwortet er mit einer Quittung. Diese Quittung dient ausschliesslich der Kommunikation der beteiligten Leitstellen und hat keine kommerzielle Bedeutung. Sie zeigt dem Personal in der Leitstelle von Swissgrid an, dass der Partner den Spannungsplan erhalten hat.

Die Partner können den Spannungsplan nach dem bisherigen, einstufigen oder nach dem neuen, zweistufigen Verfahren quittieren. Die Umstellung des Quittierungsverfahrens wird mit jedem Partner individuell vereinbart und gibt jedem Partner individuell Zeit für die interne Umsetzung der Quittierung.

#### <span id="page-5-0"></span>**2.2.1 Einstufiges Verfahren**

### **2.2.1.1. Ablauf**

Wenn der Partner einen Spannungsplan erhalten hat, antwortet er mit einer Quittung. Diese Quittung dient ausschliesslich der Kommunikation der beteiligten Leitstellen und hat keine kommerzielle Bedeutung. Sie zeigt dem Personal in der Leitstelle von Swissgrid an, dass der Partner den Spannungsplan erhalten hat. [Abbildung 3](#page-5-1) gibt den Standardablauf in einem Aktivitätsdiagramm wieder.

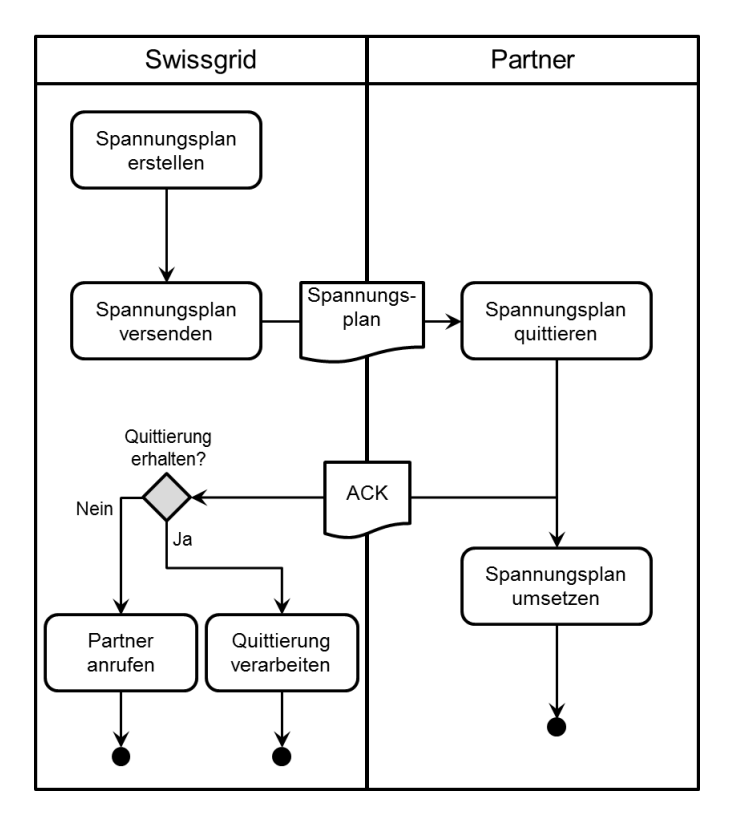

<span id="page-5-1"></span>**Abbildung 3: Aktivitätsdiagramm zum einstufigen Quittierungsprozess**

Fehlerfälle im einstufigen Verfahren

#### 1. **Swissgrid kann wegen einer Störung keinen Spannungsplan erstellen**

Wenn Swissgrid keinen Spannungsplan erstellen kann, dann versendet Swissgrid einen Anomaliereport an die Partner. Der Anomaliereport ist eine E-Mail, die sich an Menschen richtet und nicht zur Interpretation durch Maschinen gedacht ist. Der Anomaliereport bedeutet, dass Swissgrid an der Entstörung ihrer Systeme arbeitet und die Partner bittet, nicht in der Swissgrid-Leitstelle anzurufen. Der Anomaliereport hat den Betreff "Kein Spannungsplan". Die Partner können festlegen, an welche der E-Mailadressen Swissgrid den Anomaliereport versenden soll, vgl. Abschnitt [2.1.1.](#page-3-3)

Wenn Swissgrid einen Anomaliereport versendet hat, gilt der zuletzt versendete Spannungsplan weiter. Wenn dieser am Tagesende ausläuft, bleibt dieser gültig und beginnt wieder mit Stunde 00:00. Die Partner merken, dass Swissgrid die Störung behoben hat, daran, dass wieder Spannungspläne versendet werden.

#### 2. **Der Partner erhält keinen Spannungsplan**

Wenn ein Partner den Spannungsplan nicht erhält, sendet er keine Quittung.

#### 3. **Swissgrid erhält keine Quittung**

Die Systeme der Swissgrid prüfen automatisch, ob alle Partner den Spannungsplan quittiert haben

[\(Abbildung 4\)](#page-6-0). Wenn die Quittung eines Partners ausbleibt, nimmt die Leitstelle von Swissgrid Kontakt mit dem betreffenden Partner auf. Daher wurde im Kommunikationsprozess auf eine Nachricht verzichtet, mit der die Partner Swissgrid auf das Ausbleiben eines erwarteten Spannungsplans hinweisen können.

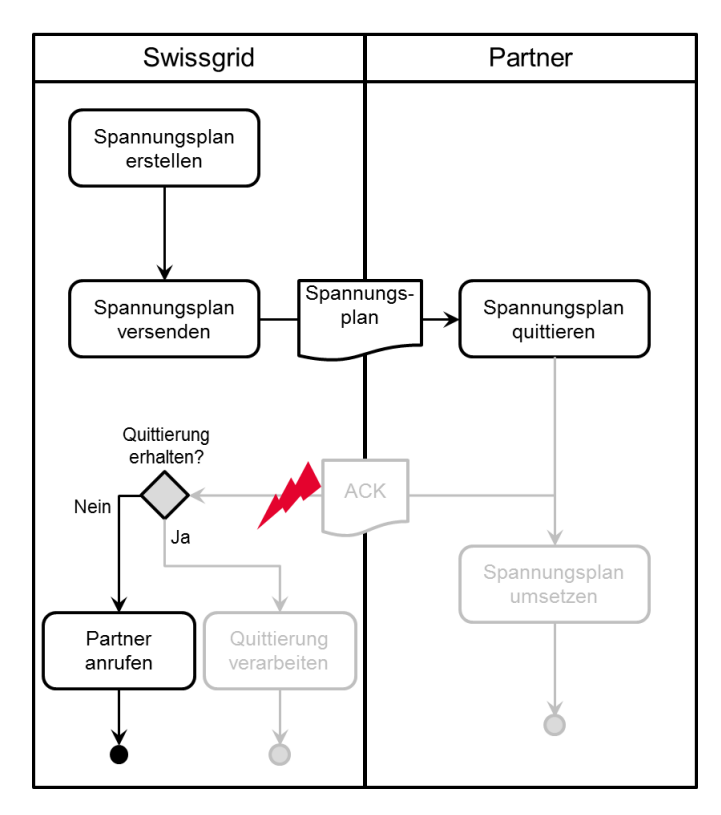

<span id="page-6-0"></span>**Abbildung 4: Wenn eine Quittung ausbleibt, wird das Leitstellenpersonal bei Swissgrid alarmiert und nimmt Kontakt mit dem Partner auf. Dargestellt ist der Fall, dass die Übermittlung der Quittung gestört ist. Wenn die Übermittlung des Spannungsplans von Swissgrid zum Partner gestört ist, wird Swissgrid ebenfalls keine Quittung erhalten. Der Prozess führt dann zum gleichen Ergebnis: Swissgrid nimmt Kontakt mit dem betreffenden Partner auf.**

#### **2.2.1.2. Fristen**

Die Fristen für den Versand der Spannungspläne durch Swissgrid sind in beiden Quittierungsverfahren gleich.

Swissgrid wird am Vortag bis spätestens 23:45 einen Spannungsplan für den nächsten Tag versenden. Swissgrid wird danach Intraday-Spannungspläne versenden, jeweils vor hh:45 Uhr.

Swissgrid versendet einen Spannungsplan mit einer minimalen Vorlaufzeit von 15 Minuten auf eine volle Viertelstunde.

Die Quittung soll im Regelfall innerhalb von 10 Minuten nach dem Versand eines Spannungsplans bei Swissgrid eintreffen.

Der zeitliche Ablauf vom Versenden des Spannungsplans bis zu seinem Gültigkeitsbeginn ist in [Abbildung](#page-7-1)  [5](#page-7-1) dargestellt.

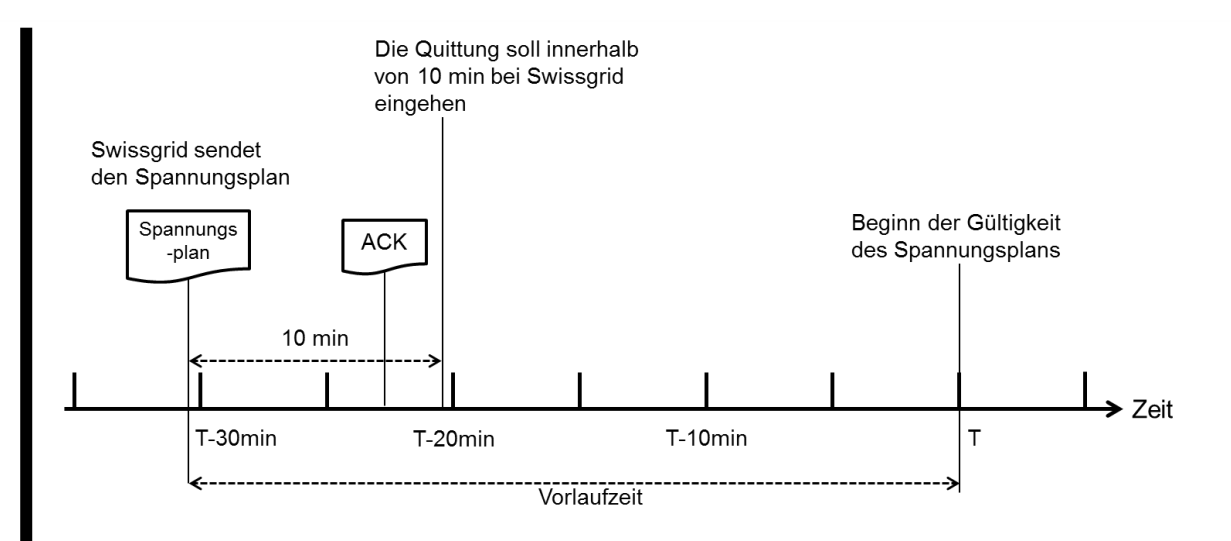

<span id="page-7-1"></span>**Abbildung 5: Fristen und Ablauf im einstufigen Verfahren. Dargestellt ist der Regelfall, d.h. Swissgrid sendet den Spannungsplan ca. 30 min vor dem Gültigkeitsbeginn. In Ausnahmefällen kann der Spannungsplan auch erst 15 min vor Gültigkeitsbeginn versendet werden.** 

Die Partner von Swissgrid können frei entscheiden, ob sie den Spannungsplan vor dem Versenden der Quittung automatisch prüfen wollen. Damit der Prozess innerhalb der vorgesehenen Zeiten ausgeführt werden kann, bittet Swissgrid aber darum, nur solche Prüfungen vor dem Versenden der Quittung auszuführen, die wenig Zeit beanspruchen wie z.B. den Absender (Swissgrid), den Namen des Spannungsplans, die Dateiendung und die Dateigrösse des Spannungsplans (>0kB).

### <span id="page-7-0"></span>**2.2.2 Zweistufiges Verfahren**

### **2.2.2.1. Ablauf**

Das zweistufige Verfahren trennt zwischen der Empfangsbestätigung, z.B. wie für einen eingeschriebenen Brief und der Antwort auf den Brief, d.h. der Bestätigung. Das ermöglicht den Partnern, automatisiert den Empfang des Spannungsplans zu quittieren und ihn im zweiten Schritt zu bestätigen (CONF) oder Swissgrid mit einer negativen Bestätigung (NCNF) auf Probleme hinzuweisen. Normalerweise nimmt die Leitstelle der Swissgrid dann Kontakt mit dem Partner auf. Wenn dieser das Problem in seinen Systemen lokalisiert hat, kann er mit der negativen Bestätigung angeben, dass die Kontaktaufnahme durch Swissgrid nicht erforderlich ist.

Auf mögliche, automatische Prüfungen der Spannungspläne durch die Partner von Swissgrid wird im nachfolgenden Abschnitt eingegangen.

[Abbildung 6](#page-8-0) gibt den Standardablauf in einem Aktivitätsdiagramm wieder.

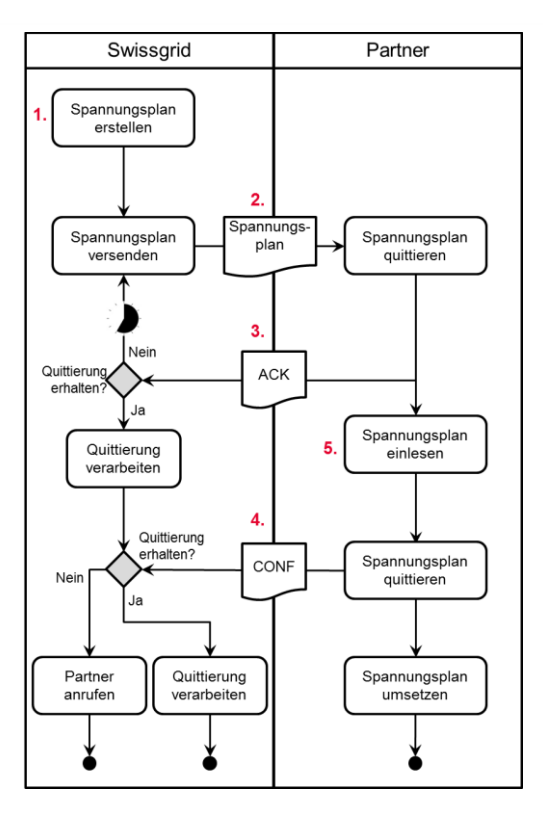

<span id="page-8-0"></span>**Abbildung 6: Aktivitätsdiagramm zum zweistufigen Quittierungsprozess**

**Die roten Nummern in der Grafik geben die Stellen an, an denen die unten aufgezählten Fehlerfälle auftreten können.** 

Fehlerfälle im zweistufigen Verfahren

### 1. **Swissgrid kann wegen einer Störung keinen Spannungsplan erstellen**

Wenn Swissgrid keinen Spannungsplan erstellen kann, dann versendet Swissgrid einen Anomaliereport an die Partner. Der Anomaliereport ist eine E-Mail, die sich an Menschen richtet und nicht zur Interpretation durch Maschinen gedacht ist. Der Anomaliereport bedeutet, dass Swissgrid an der Entstörung ihrer Systeme arbeitet und die Partner bittet, nicht in der Swissgrid-Leitstelle anzurufen. Der Anomaliereport hat den Betreff "Kein Spannungsplan". Die Partner können festlegen, an welche der E-Mailadressen Swissgrid den Anomaliereport versenden soll, vgl. Abschnitt [2.1.1.](#page-3-3) Wenn Swissgrid einen Anomaliereport versendet hat, gilt der zuletzt versendete Spannungsplan weiter. Wenn dieser am Tagesende ausläuft, bleibt dieser gültig und beginnt wieder mit Stunde 00:00. Die Partner merken, dass Swissgrid die Störung behoben hat, daran, dass wieder Spannungspläne versendet werden.

### 2. **Der Partner erhält keinen Spannungsplan**

Wenn ein Partner im zweistufigen Verfahren zu einem geplanten Zeitpunkt keinen Spannungsplan erhält, soll er Swissgrid nicht von sich aus kontaktieren. Swissgrid wird nach mehrmalig wiederholtem Versenden des Spannungsplans Kontakt mit dem Partner aufnehmen (vgl. Punkt 3). Es ist nicht möglich, eine negative Bestätigung (NCNF) für diesen Spannungsplan zu schicken, um Swissgrid auf das Problem aufmerksam zu machen, weil die Versionsnummer des Spannungsplans dem Partner nicht bekannt ist.

### 3. **Swissgrid erhält keine Quittung**

Wenn ein Partner im zweistufigen Verfahren einen Spannungsplan nicht innerhalb einer Wartefrist quittiert, sendet ihm Swissgrid diesen Spannungsplan automatisch noch einmal zu. Erst wenn nach mehreren Wiederholungen keine Quittung bei Swissgrid eingegangen ist, wird der Spannungsplan nicht mehr automatisch verschickt und das Leitstellenpersonal der Swissgrid nimmt Kontakt mit dem Partner

#### auf.

Wahrscheinlich benötigen die Systeme der Partner unterschiedlich lange, um eine Quittierung zu senden. Deshalb wird die Wartefrist und die Zahl der Wiederholungen mit jedem Partner im zweistufigen Verfahren individuell vereinbart. Als Standard schlägt Swissgrid eine Wartefrist von einer Minute und drei Wiederholungen vor.

### 4. **Swissgrid erhält keine Bestätigung**

Wenn Swissgrid von einem Partner keine Bestätigung (CONF oder NCNF) eines Spannungsplans erhält und der Partner den Spannungsplan zuvor quittiert hat, dann erhält das Leitstellenpersonal der Swissgrid eine Warnung, aber es nimmt nicht zwingend Kontakt mit dem Partner auf. Da der Spannungsplan quittiert wurde, liegt er dem Partner vor.

#### 5. **Ein Partner hat Probleme mit dem Spannungsplan (negative Bestätigung, NCNF)**

Wenn ein Partner ein Problem mit der Umsetzung des Spannungsplans hat, etwa weil der Dateianhang mit dem Spannungsplan nicht lesbar ist oder unsinnige Werte enthält, sendet der Partner eine negative Bestätigung des Spannungsplans (NCNF). Bevor ein NCNF versendet wird, kann eine Quittung gesendet werden, muss aber nicht (vgl. Punkt 6).

Eine negative Bestätigung bedeutet, dass der Partner den Spannungsplan erhalten hat, ihn aber nicht umsetzen wird. Im Normalfall nimmt die Leitstelle der Swissgrid dann Kontakt zu dem Partner auf. Wenn der Partner das Problem eindeutig in seinem Bereich lokalisiert hat, kann er im Format der negativen Bestätigung angeben, dass die Kontaktaufnahme nicht erforderlich ist. Swissgrid geht dann davon aus, dass der Partner sich auf die Lösung seines Problems konzentrieren möchte und ruft ihn nicht an.

#### 6. **Swissgrid erhält die Bestätigung vor der Quittung**

Dieser Fehler kann nicht durch das Verhalten von Swissgrid oder eines Partners verursacht werden. E-Mail ist ein asynchroner Kanal, d.h. Nachrichten können einander überholen, auch wenn das selten vorkommt. Wenn eine Bestätigung (egal ob CONF oder NCNF) die Quittung überholt, dann verhält sich Swissgrid so, als ob zuerst die Quittung und unmittelbar danach die Bestätigung eingegangen wäre. Wenn danach die überholte Quittung bei Swissgrid eingeht, wird sie ignoriert.

### **2.2.2.2. Fristen**

Die Fristen für den Versand der Spannungspläne durch Swissgrid sind in beiden Verfahren gleich.

Swissgrid wird am Vortag bis spätestens 23:45 einen Spannungsplan für den nächsten Tag versenden. Swissgrid wird danach alle 4 Stunden neue Intraday-Spannungspläne versenden, jeweils vor hh:45 Uhr.

Swissgrid versendet einen Spannungsplan mit einer minimalen Vorlaufzeit von 15 Minuten auf eine volle Viertelstunde.

Die Quittung soll im **zweistufigen** Verfahren spätestens drei Minuten nach dem Versand eines Spannungsplans bei Swissgrid eingetroffen sein. Diese gegenüber dem einstufigen Verfahren kürzere Frist kann erreicht werden, indem automatisch auf die E-Mail mit dem Spannungsplan geantwortet wird und die Antwort den Text der ursprünglichen E-Mail enthält. Die Partner von Swissgrid können frei entscheiden, ob sie den Spannungsplan vor dem Versenden der Quittung automatisch prüfen wollen. Swissgrid bittet darum, in der ersten Stufe nur summarische Prüfungen auszuführen wie z.B. den Absender (Swissgrid), den Namen des Spannungsplans, die Dateiendung und die Dateigrösse des Spannungsplans (>0kB).

Die Bestätigung (CONF bzw. NCNF) soll in der Regel spätestens 5min vor Beginn der Gültigkeit eines Spannungsplans bei Swissgrid eingehen. Die Bestätigung bedeutet im zweistufigen Verfahren, dass ein Partner den Spannungsplan lesen und umsetzen kann.

Der zeitliche Ablauf vom Versenden des Spannungsplans bis zu seinem Gültigkeitsbeginn ist in [Abbildung](#page-10-0)  [7](#page-10-0) dargestellt. [Abbildung 8](#page-10-1) veranschaulicht den automatisch wiederholten Versand des Spannungsplans und setzt ihn in Beziehung zu den Fristen.

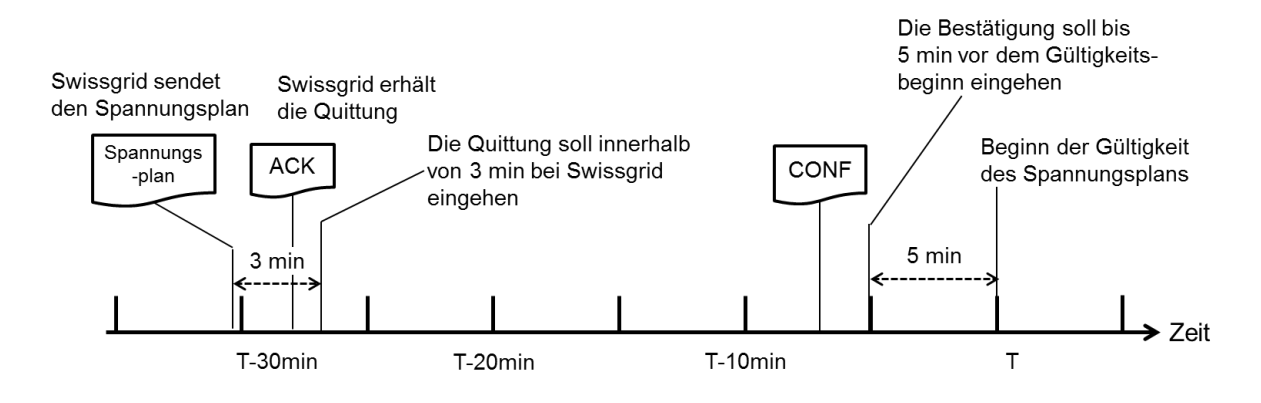

<span id="page-10-0"></span>**Abbildung 7: Fristen und Ablauf im zweistufigen Verfahren. Dargestellt ist der Regelfall, d.h. Swissgrid sendet den Spannungsplan ca. 30 min vor dem Gültigkeitsbeginn. In Ausnahmefällen kann der Spannungsplan auch erst 15 min vor Gültigkeitsbeginn versendet werden.**

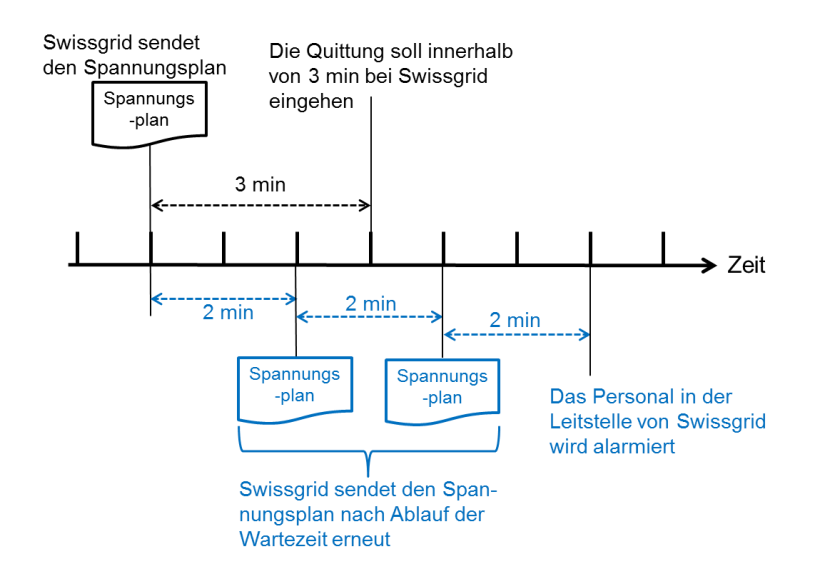

<span id="page-10-1"></span>**Abbildung 8: Wiederholter Versand des Spannungsplans und Fristen im zweistufigen Verfahren. Im oberen Teil ist der Anfang des Ablaufs wie i[n Abbildung 7](#page-10-0) dargestellt. Der untere Bereich zeigt den Wiederholungsmechanismus in blau. Im gezeigten Beispiel sind drei Wiederholungen und eine Wartezeit von zwei Minuten gewählt. Im Normalfall, d.h. wenn keine Wiederholung nötig ist, geht die Quittung innerhalb von drei Minuten bei Swissgrid ein. Der Wiederholungsmechanismus benötigt in diesem Fall insgesamt sechs Minuten, bis er im Fehlerfall das Personal in der Leitstelle von Swissgrid alarmiert.**

Die Partner von Swissgrid können frei entscheiden, ob und wie sie den Spannungsplan vor dem Versenden der Bestätigung automatisch prüfen. Inhaltliche Prüfungen wie die Einhaltung von Spannungslimiten und Vermeidung von Spannungssprüngen sollten in diesem Schritt, d.h. *vor* der Bestätigung erfolgen. Swissgrid geht davon aus, dass der Spannungsplan umgesetzt werden kann, wenn sie eine Bestätigung erhält.

### <span id="page-11-0"></span>**2.3 Formate für Quittung und Bestätigung**

### <span id="page-11-1"></span>**2.3.1 Innerhalb des E-Mail-Textes**

Um den Spannungsplan per E-Mail zu quittieren, wird eine Antwort auf die E-Mail (mit dem Spannungsplan) geschickt. Die Antwort-E-Mail muss den Sendcode im Text enthalten, den Swissgrid in der ursprünglichen E-Mail angegeben hat. Für eine gültige Quittierung kann der Partner einfach automatisch auf die E-Mail mit dem Spannungsplan antworten, da die Antwort den Text der ursprünglichen E-Mail enthält.

**Beispiel**: Die [Abbildung 9](#page-11-2) zeigt die von Swissgrid gesendete E-Mail mit dem Spannungsplan. [Abbildung](#page-11-3)  [10](#page-11-3) illustriert die zu erwartende Antwort (Quittung).

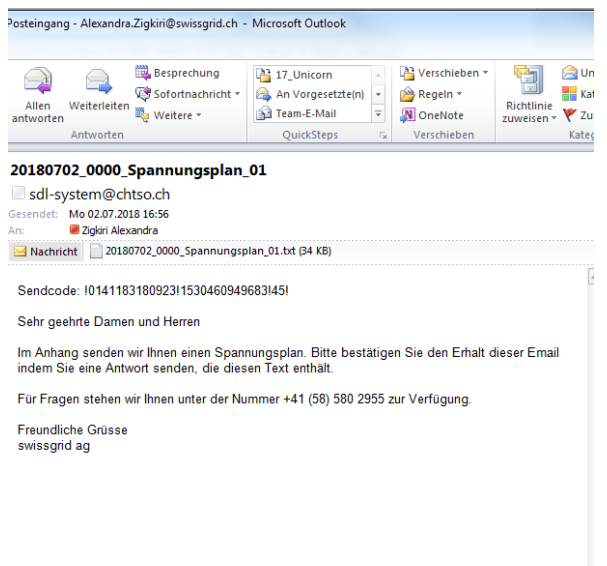

#### <span id="page-11-2"></span>**Abbildung 9: E-Mail von Swissgrid**

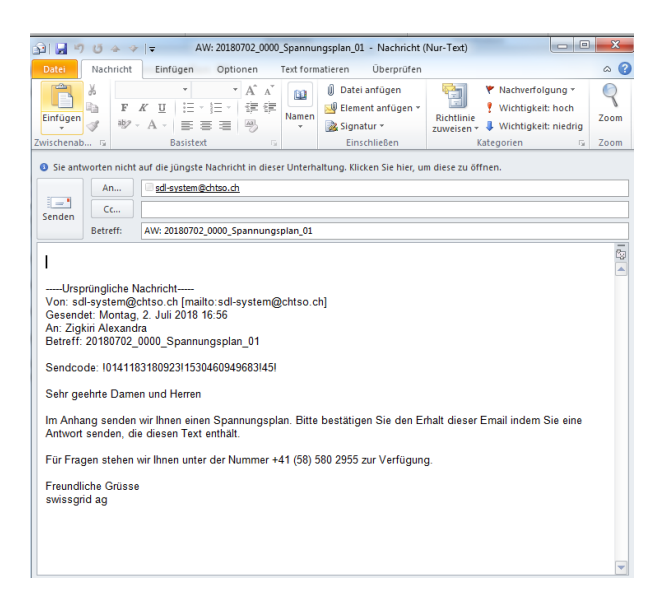

**Abbildung 10: Antwort auf die E-Mail um den Spannungsplan zu quittieren**

<span id="page-11-3"></span>Die Quittung mit dem bisherigen Dateiformat als .txt-Datei mit dem Suffix «\_ACK» im Dateiname wird im ein- sowie im zweistufigen Quittierungsverfahren nicht mehr als Quittung akzeptiert.

### <span id="page-12-0"></span>**2.3.2 XML-Format**

Swissgrid legt den E-Mails mit dem Spannungsplan neu einen weiteren Dateianhang in einem XML-Format bei, der den Partnern die Erstellung der Bestätigung des Spannungsplans erleichtern soll. Dieser neue Anhang, die Quittung per Dateianhang, die positive und die negative Bestätigung nutzen alle dasselbe XML-Format:

```
<?xml version="1.0" encoding="UTF-8"?>
<!-- W3C Schema erstellt mit XMLSpy v2018 sp1 (x64) (http://www.altova.com) -->
<xs:schema xmlns:xs="http://www.w3.org/2001/XMLSchema">
      <xs:element name="Header">
             <xs:complexType>
                    <xs:attribute name="Filename" use="required">
                          <xs:simpleType><xs:restriction base="xs:string"/>
                           </xs:simpleType>
                    </xs:attribute>
                    <xs:attribute name="Sendcode" use="required">
                          <xs:simpleType><xs:restriction base="xs:string"/>
                          </xs:simpleType>
                    </xs:attribute>
                    <xs:attribute name="ValidDate" use="required">
                          <xs:simpleType><xs:restriction base="xs:date"/>
                           </xs:simpleType>
                    </xs:attribute>
                    <xs:attribute name="ValidTime" use="required">
                                 <xs:simpleType>
                                       <xs:simpleType><xs:restriction base="xs:string"/>
                                        </xs:restriction>
                                 </xs:simpleType>
                    </xs:attribute>
                    <xs:attribute name="Version" use="required">
                          <xs:simpleType>
                              <xs:restriction base="xs:int"/>
                          </xs:simpleType>
                    </xs:attribute>
             </xs:complexType>
      </xs:element>
      <xs:element name="BusinessCode">
             <xs:complexType>
                    <xs:attribute name="Code" use="required">
                          <xs:simpleType>
                              <xs:restriction base="xs:string">
                                        <xs:enumeration value="sent"/>
                                        <xs:enumeration value="ACK"/>
                                        <xs:enumeration value="CONF"/>
                                        <xs:enumeration value="NCNF"/>
                              </xs:restriction>
                          </xs:simpleType>
                    </xs:attribute>
                    <xs:attribute name="CommunicationRequired">
                          <xs:simpleType>
                              <xs:restriction base="xs:string">
                                        <xs:enumeration value="no"/>
                                        <xs:enumeration value="No"/>
                                        <xs:enumeration value="NO"/>
                                        <xs:enumeration value="nO"/>
                              </xs:restriction>
                          </xs:simpleType>
                    </xs:attribute>
             </xs:complexType>
      </xs:element><xs:element name="VoltagePlan_Status">
             <xs:complexType>
                   <xs:sequence>
                          <xs:element ref="Header"/>
                          <xs:element ref="BusinessCode"/>
                    </xs:sequence>
             </xs:complexType>
      </xs:element>
</xs:schema>
```
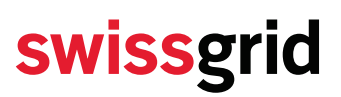

### **Neuer XML-Dateianhang mit Metadaten zum Spannungsplan**

Swissgrid sendet zusätzlich zum Spannungsplan eine XML-Datei mit den Metainformationen des gesendeten Spannungsplans. Der Dateiname enthält den Textbaustein '\_Spannungsplanstatus\_'.

Beispiel: XML-Datei welche Swissgrid den Teilnehmern als Anhang verschickt.

```
<?xml version="1.0" encoding="UTF-8"?>
<!--Sample XML file generated by XMLSpy v2019 (x64) (http://www.altova.com)-->
<VoltagePlan_Status 
                 xsi:noNamespaceSchemaLocation="VoltageplanStatus.xsd" 
                 xmlns:xsi="http://www.w3.org/2001/XMLSchema-instance">
        <Header
                 Version="1" 
                 ValidTime="0000" 
                 ValidDate="2019-05-01" 
                 Sendcode="!0111583661023!1556465194856!45!"
                 Filename="20190501_0000_Spannungsplan_01.txt"/>
        <BusinessCode Code="sent"/>
</VoltagePlan_Status>
```
Die Attribute des Elementes Header sind in Tabelle 1 erklärt.

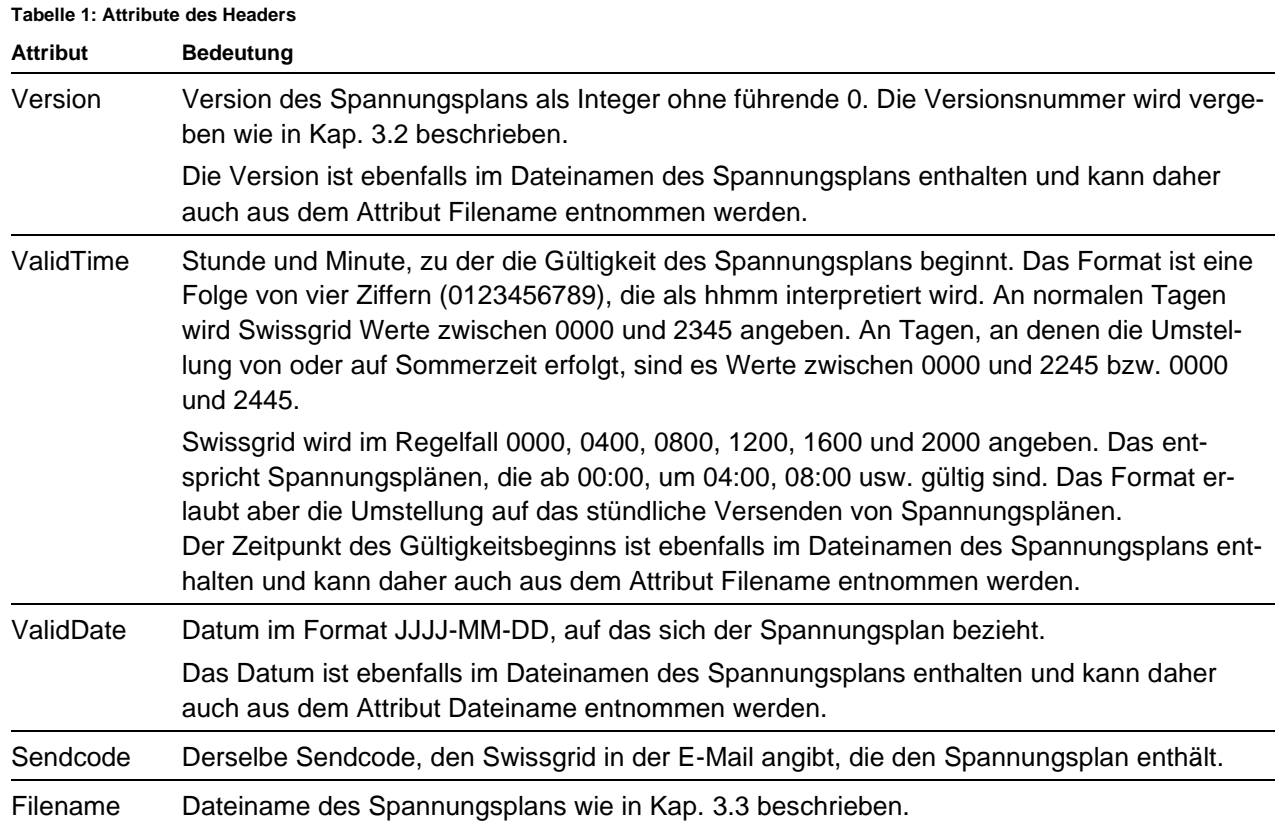

Das XML-Format ist als vorläufige Lösung gedacht ist, bis geeignete ESS-Formate für Spannungspläne verfügbar sind. Daher ist es möglichst einfach gestaltet. Komplizierte Prüfungen, etwa ob der in ValidDate angegebene Tag eine Stunde 25 aufweist, sollen in der Businesslogik erfolgen und nicht mit dem Format.

In Dateianhängen der E-Mails, mit denen Swissgrid die Spannungspläne versendet, hat der BusinessCode den Wert «sent» (vorletzte Zeile im Beispiel).

Die Partner können eine Quittung, eine positive oder eine negative Bestätigung aus diesem Anhang erstellen, indem sie den Dateianhang aus der E-Mail von Swissgrid an dieser einen Stelle ändern. Diese Quittung bzw. Bestätigung per Dateianhang wird in einem Mail an Swissgrid geschickt. Der Betreff dieser E-Mails muss entsprechend dem Inhalt gewählt werden:

- 1. "Spannungsplan ACK" für eine Quittung,
- 2. "Spannungsplan CONF" für eine Bestätigung,
- 3. "Spannungsplan NCNF" für eine Ablehnung.

Der Dateiname der Quittung resp. Bestätigung im XML-Format muss den Textbaustein '\_Spannungsplanstatus\_' enthalten.

Die Attribute und Werte des Businesscodes und ihre Bedeutung sind in [Tabelle 2](#page-16-0) beschrieben.

#### <span id="page-16-0"></span>**Tabelle 2: Attribute und Werte im Element BusinessCode**

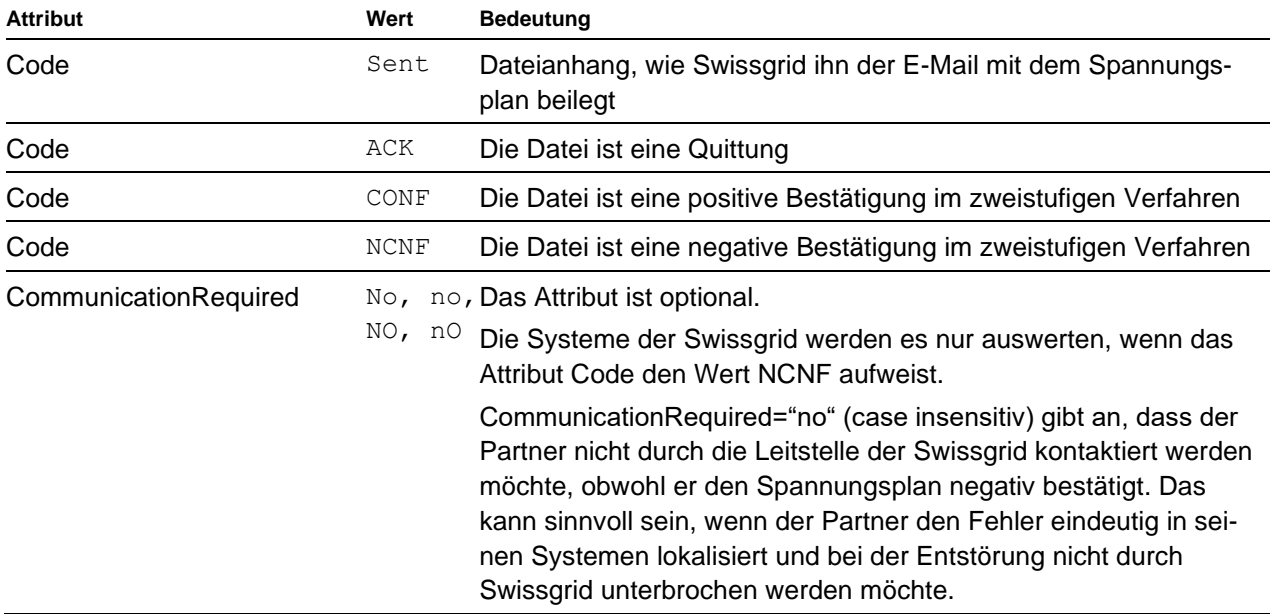

#### **Quittung**

Neben der Quittung im Text der Antwort-E-Mail kann auch mit einem Dateianhang quittiert werden.

#### **Beispiel**: Positive Quittung

```
<?xml version="1.0" encoding="UTF-8"?>
<!--Sample XML file generated by XMLSpy v2019 (x64) (http://www.altova.com)-->
<VoltagePlan_Status 
                 xsi:noNamespaceSchemaLocation="VoltageplanStatus.xsd" 
                 xmlns:xsi="http://www.w3.org/2001/XMLSchema-instance">
        <Header
                 Version="1" 
                 ValidTime="0000" 
                 ValidDate="2019-05-01" 
                 Sendcode=" !0111583661023!1556465194856!45!"
                 Filename="20190501_0000_Spannungsplan_01.txt"/>
        <BusinessCode Code="ACK"/>
</VoltagePlan_Status>
```
### **Bestätigung**

Die Bestätigung im zweistufigen Verfahren erfolgt immer per Dateianhang in einer E-Mail. Es ist derselbe Dateianhang wie in der ursprünglich mit dem Spannungsplan von Swissgrid versendeten E-Mail, in dem der BusinessColde auf «CONF» oder für eine negative Bestätigung auf «NCNF» gesetzt wird.

**Beispiel**: Positive Bestätigung:

```
<?xml version="1.0" encoding="UTF-8"?>
<!--Sample XML file generated by XMLSpy v2019 (x64) (http://www.altova.com)-->
<VoltagePlan_Status 
                 xsi:noNamespaceSchemaLocation="VoltageplanStatus.xsd" 
                 xmlns:xsi="http://www.w3.org/2001/XMLSchema-instance">
        <Header
                 Version="1" 
                 ValidTime="0000" 
                 ValidDate="2019-05-01" 
                 Sendcode="!0111583661023!1556465194856!45!"
                 Filename="20190501_0000_Spannungsplan_01.txt"/>
        <BusinessCode Code="CONF"/>
</VoltagePlan_Status>
```
### **Negative Bestätigung**

Die negativen Bestätigung des Beispiels von Seite [15](#page-14-0) mit der Bitte, keinen Kontakt aufzunehmen, ist nachfolgend wiedergegeben. Die Bitte, keinen Kontakt aufzunehmen ist in der vorletzten Zeile enthalten. Wenn diese Zeile entfernt wird, nimmt die Leistelle der Swissgrid Kontakt mit dem Partner auf.

**Beispiel**: Negative Bestätigung:

```
<?xml version="1.0" encoding="UTF-8"?>
<!--Sample XML file generated by XMLSpy v2019 (x64) (http://www.altova.com)-->
<VoltagePlan_Status 
                 xsi:noNamespaceSchemaLocation="VoltageplanStatus.xsd" 
                 xmlns:xsi="http://www.w3.org/2001/XMLSchema-instance">
        <Header
                 Version="1" 
                 ValidHour="0" 
                 ValidDate="2019-05-01" 
                 Sendcode="!0111583661023!1556465194856!45!"
                 Filename="20190501_0000_Spannungsplan_01.txt"/>
        <BusinessCode
                 Code="NCNF"
                 CommunicationRequired="No"/>
</VoltagePlan_Status>
```
### <span id="page-17-0"></span>**2.3.3 Quittierung im SDL B&E-Tool**

Im SDL B&E-Tool steht im zweistufigen Verfahren derselbe Mechanismus wie im einstufigen zur Verfügung (vgl. Kap. [2.2.1\)](#page-5-0). Eine Quittierung im SDL B&E-Tool wird im zweistufigen Verfahren als zwei nacheinander eingehende Nachrichten gedeutet:

1. Als Quittung

2. Als positive Bestätigung (CONF)

### <span id="page-18-0"></span>**3 Format des Spannungsplans**

### <span id="page-18-1"></span>**3.1 TXT-Format**

Spannungspläne werden als txt-Dateien versendet. Als Trennzeichen wird der Strichpunkt («;») verwendet. Die Dateien enthalten immer den Spannungsplan für einen gesamten Kalendertag als Tabelle. Der Kalendertag und der Beginn der Gültigkeit sind im Dateinamen codiert enthalten (vgl. Abschnitt [3.3\)](#page-19-1).

Der Spannungsplan enthält für jeden Knoten<sup>1</sup> eine Zeile. Es gibt keine Kopfzeile. Die Anzahl der Zeilen und die Reihenfolge der Knoten sind nicht konstant. Es kommt zu Änderungen, wenn neue aktive Einspeiseknoten hinzukommen oder wegfallen. Swissgrid wird die Aufnahme neuer Knoten in den Spannungsplan sieben Tage im Voraus ankündigen. Deshalb ist es von Vorteil, wenn die Systeme der Partner nach dem Knotennamen suchen, um die Spannungsvorgaben richtig zuzuordnen.

Die UCTE-Knotennamen sind in der ersten Spalte des Spannungsplans angegeben und gelten als eindeutiger Identifikator. In der zweiten Spalte sind die Knotennamen im Langtext enthalten. Die folgenden 96 (24x4) Spalten entsprechen jeweils einer Viertelstunde und enthalten die Sollspannungswerte.

Zwischen Trennzeichen («;») und Einträgen gibt es keine Leerschläge. Leerschläge können aber in den UCTE-Knotennamen (Spalte 1) und den Knotennamen im Langtext (Spalte 2) vorkommen. Am Ende jeder Zeile steht ein Strichpunkt. In Tabelle 3 ist das Format des Spannungsplans beschrieben.

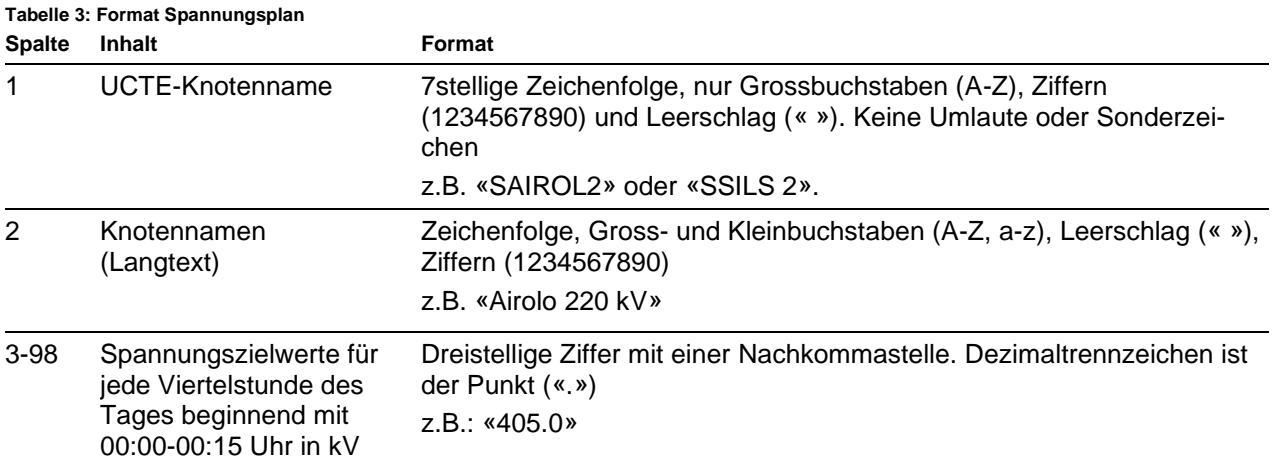

### **Beispiel**:

SLEIBS1;Leibstadt 380 kV;408.0;408.0;408.0;408.0;406.0;...;407.0; In diesem Beispiel gilt am Knoten Leibstadt 380 kV ab 00:00 Uhr die Sollspannung 408.0 kV, ab 00:15 408.0 kV und ab 01:00 Uhr 406.0 kV

Spannungspläne beziehen sich immer auf einen Kalendertag und enthalten immer Werte für den gesamten Tag. Normalerweise sind das 96 Sollspannungswerte pro Tag. Am Tag der Umstellung auf Sommerzeit sind es 92 (-1 h) und am Tag der Umstellung auf Winterzeit sind es 100 Werte (+1 h).

 $1$  Ein Knoten bezieht sich auf ein Unterwerk und eine Spannungsebene. An einem Knoten können mehrere Partner angeschlossen sein.

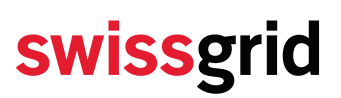

In Zukunft geplante Änderung (nur Information, nicht relevant für dieses Dokument):

• Zurzeit gibt es für Spannungspläne kein geeignetes ESS-Format. Swissgrid hat ENTSO-E die Entwicklung eines ESS-Formats für Spannungspläne gebeten. Wenn dieses ESS-Format vorliegt, werden die Spannungspläne darauf umgestellt. Das wird jedoch nicht vor 2021 beginnen.

### <span id="page-19-0"></span>**3.2 Versionierung der Spannungspläne**

Intraday-Spannungspläne sind aktualisierte, bereits zuvor verschickte Spannungspläne. Dabei bezieht sich ein Teil der Sollspannungswerte auf den ersten Teil des Tages, der beim Versand des Plans schon in der Vergangenheit liegt. Werte, die sich auf die Vergangenheit beziehen, werden in aktualisierten, neueren Versionen des Spannungsplans nicht mehr geändert. Die in der Vergangenheit liegenden Werte eines Spannungsplans enthalten daher immer die gültigen Werte.

Die Versionen der Spannungspläne werden für pro Kalendertag gezählt, auf den sich der Spannungsplan bezieht, nicht pro Dateiname (vgl. Kap. 3.3). Die Versionsnummer steigt mit jedem neuen Spannungsplan um Eins an. Sie sind natürliche Zahlen und werden zweistellig angegeben. Bei Versionen unter zehn beginnt die Versionsnummer mit einer führenden Null. Der erste Spannungsplan hat die Version 01. Wenn für einen Tag mehrere Spannungspläne vorliegen, dann gilt immer der mit der höchsten Versionsnummer.

Ein Rückschluss von der Versionsnummer auf den Zeitpunkt, ab dem der Spannungsplan gültig ist, ist nicht möglich: Swissgrid kann ausserplanmässig zusätzliche Versionen des Spannungsplans versenden, so dass die Versionsnummer höher ausfällt. Oder Swissgrid versendet infolge einer Störung einen vorgesehenen Spannungsplan nicht, so dass die erwartete Versionsnummer tiefer liegt.

### <span id="page-19-1"></span>**3.3 Dateinamen der Spannungspläne**

Die Dateinamen der Spannungspläne werden nach folgendem Schema gebildet:

#### **JJJJMMDD\_hhmm\_Spannungsplan\_vv.txt**

Dabei bedeutet

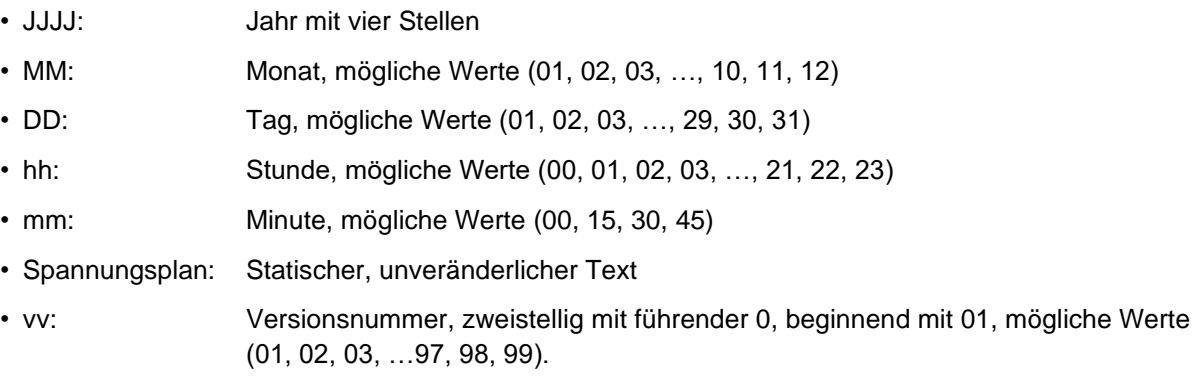

Das Datum im Dateinamen (JJJJMMDD) bezieht sich, auf den Kalendertag, für den der Spannungsplan gilt. Die Uhrzeit im Dateinamen (hhmm) zeigt an, ab wann der Spannungsplan gültig ist. Wenn ein aktiver Partner einen Spannungsplan empfängt, muss er die Werte ab diesem Zeitpunkt berücksichtigen. Ab diesem Zeitpunkt können sich die Werte vom zuletzt versendeten Spannungsplan unterscheiden.

**Beispiel 1:** Der erste Intraday-Spannungsplan, der am 2. Januar 2019 um 23:30 Uhr verschickt wird und am 3. Januar 2019 ab 00:00 Uhr gültig ist, hat den Dateinamen: 20190103\_**0000**\_Spannungsplan\_**01**.txt. **Beispiel 2:** Der nächste Intraday-Spannungsplan, der am 3. Januar 2019 um 03:30 Uhr verschickt wird und am 3. Januar 2019 ab 04:00 Uhr gültig ist, hat den Dateinamen: 20190103\_**0400**\_Spannungsplan\_**02**.txt. An der Versionsnummer erkennt man, dass die Spannungspläne pro Kalendertag und nicht pro Dateiname versioniert werden. **Beispiel 3:** Der Spannungsplan, der am 3. Januar 2019 um 15:24 Uhr geschickt wird und am 3.Januar 2019 16:00 Uhr gültig ist, hat den Dateinamen: 20190103\_**1600**\_Spannungsplan\_**05**.txt. (Die Versionsnummer könnte hier auch anders sein: Wenn Swissgrid wegen einer Störung Spannungspläne nicht senden konnte, ist sie kleiner, und wenn Swissgrid ausserplanmässig zusätzliche Versionen des Spannungsplans versendet hat, ist sie grösser.)

### <span id="page-20-0"></span>**4 Ablauf**

Swissgrid sendet im Regelfall sechs Versionen eines Spannungsplans für einen Kalendertag:

- 1. Zwischen 23:00 und 23:45 den ersten Intraday-Spannungsplan für den **Folgetag Dateiname:** JJJJMMDD\_**0000**\_Spannungsplan\_xx xx zeigt an, dass Swissgrid bei Bedarf vor 23:00 noch weitere Versionen verteilen kann **Gültigkeit:** Ganzer Tag (Zweite, gelbe Zeile in [Tabelle 4\)](#page-21-3)
- 2. Zwischen 03:00 und 03:45 Uhr einen aktualisierten Intraday-Spannungsplan für den **laufenden Tag Dateiname:** JJJJMMDD\_**0400**\_Spannungsplan\_xx **Gültigkeit:** von 04:00 Uhr bis Tagesende (Dritte, blaue Zeile in [Tabelle 4\)](#page-21-3)
- 3. Zwischen 07:00 und 07:45 Uhr einen aktualisierten Intraday-Spannungsplan für den **laufenden Tag Dateiname:** JJJJMMDD\_**0800**\_Spannungsplan\_xx **Gültigkeit:** von 08:00 Uhr bis Tagesende (Vierte, beige Zeile in [Tabelle 4\)](#page-21-3)
- 4. Zwischen 11:00 und 11:45 Uhr einen aktualisierten Intraday-Spannungsplan für den **laufenden Tag Dateiname:** JJJJMMDD\_**1200**\_Spannungsplan\_xx **Gültigkeit:** von 12:00 Uhr bis Tagesende (Fünfte, rote Zeile in [Tabelle 4\)](#page-21-3)
- 5. Zwischen 15:00 und 15:45 Uhr einen aktualisierten Intraday-Spannungsplan für den **laufenden Tag Dateiname:** JJJJMMDD\_**1600**\_Spannungsplan\_xx **Gültigkeit:** von 16:00 Uhr bis Tagesende (sechste, dunkelblaue Zeile in [Tabelle 4\)](#page-21-3)
- 6. Zwischen 19:00 und 19:45 Uhr einen aktualisierten Intraday-Spannungsplan für den **laufenden Tag Dateiname:** JJJJMMDD\_**2000**\_Spannungsplan\_xx **Gültigkeit:** von 20:00 Uhr bis Tagesende (siebte, violette Zeile in [Tabelle 4\)](#page-21-3)

In Ausnahmefällen wird Swissgrid zusätzliche Versionen des Spannungsplans zwischen den im Ablauf vorgesehenen Zeiten verschicken. Deshalb ist in dieser Aufzählung in den Filenamen statt der Versionsnummer xx angegeben.

Der Prozess ist in [Tabelle 4](#page-21-3) dargestellt. Die Farben geben jeweils an, in welcher Version des Spannungsplans die Werte zuletzt aktualisiert wurden, da sie in allen späteren Versionen bereits in der Vergangenheit liegen, vgl. Kap[.3.2.](#page-19-0)

Die Stunde 00 entspricht 00:00-00:59 Uhr, die Stunde 01 entspricht 01:00-01:59 Uhr und so weiter.

<span id="page-21-3"></span>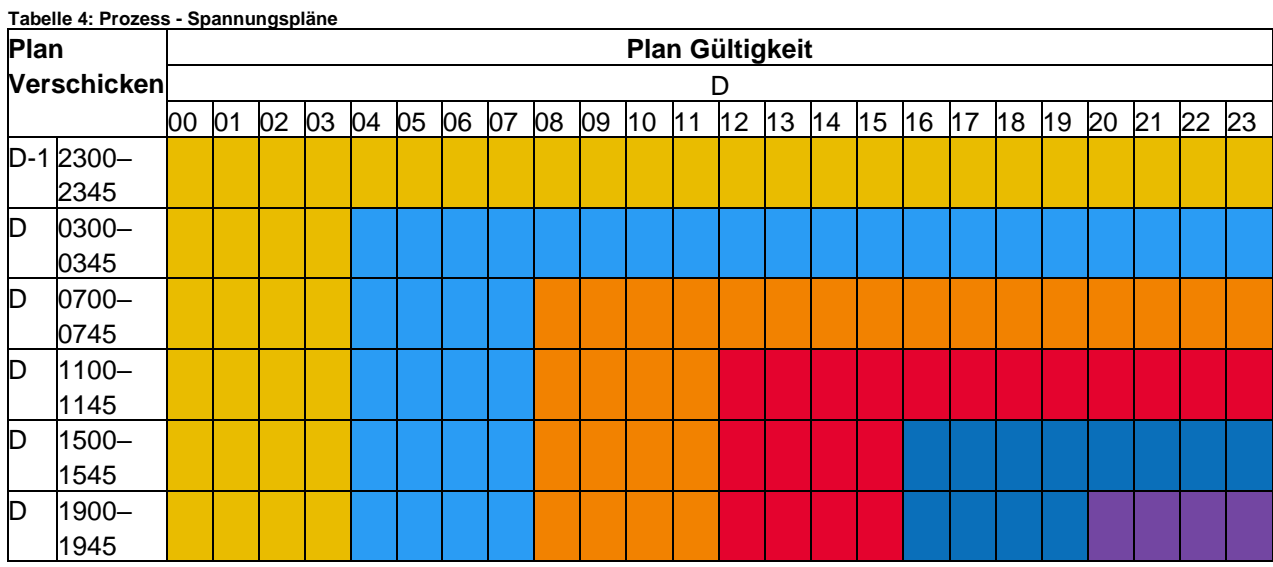

In Zukunft geplante Änderung (nur Information, nicht relevant für dieses Dokument):

• Swissgrid plant langfristig, stündlich etwa um hh:30 einen Spannungsplan zu versenden.

### <span id="page-21-0"></span>**5 Technische Einschränkungen**

### <span id="page-21-1"></span>**5.1 Spannungssprünge**

Die maximale Spannungsänderung an einem Knoten beträgt 2 kV/15min. Swissgrid stellt sicher, dass die versendeten Spannungspläne diese Bedingung erfüllen.

### <span id="page-21-2"></span>**5.2 Kernkraftwerke**

Die Kernkraftwerke können zurzeit keine viertelstündlichen Änderungen der Sollspannung berücksichtigen. In den Spannungsplänen sind die Spannungssollwerte für Knoten, an denen sich Kernkraftwerke befinden, für jeweils eine Stunde konstant, d.h. sie werden nur zwischen hh:45 und hh+1:00 ändern. Die maximale Spannungsänderung an einem Knoten mit Kernkraftwerkten beträgt 8 kV/h. Swissgrid stellt sicher, dass die versendeten Spannungspläne diese Bedingung erfüllt.

### **Beispiel**:

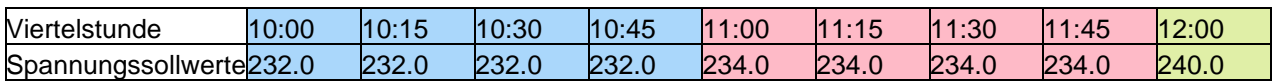